Rufen Sie die Einstellungen auf über das Menu "Extras -> Konten..." aus.

## Entourage Konto-Einstellungen

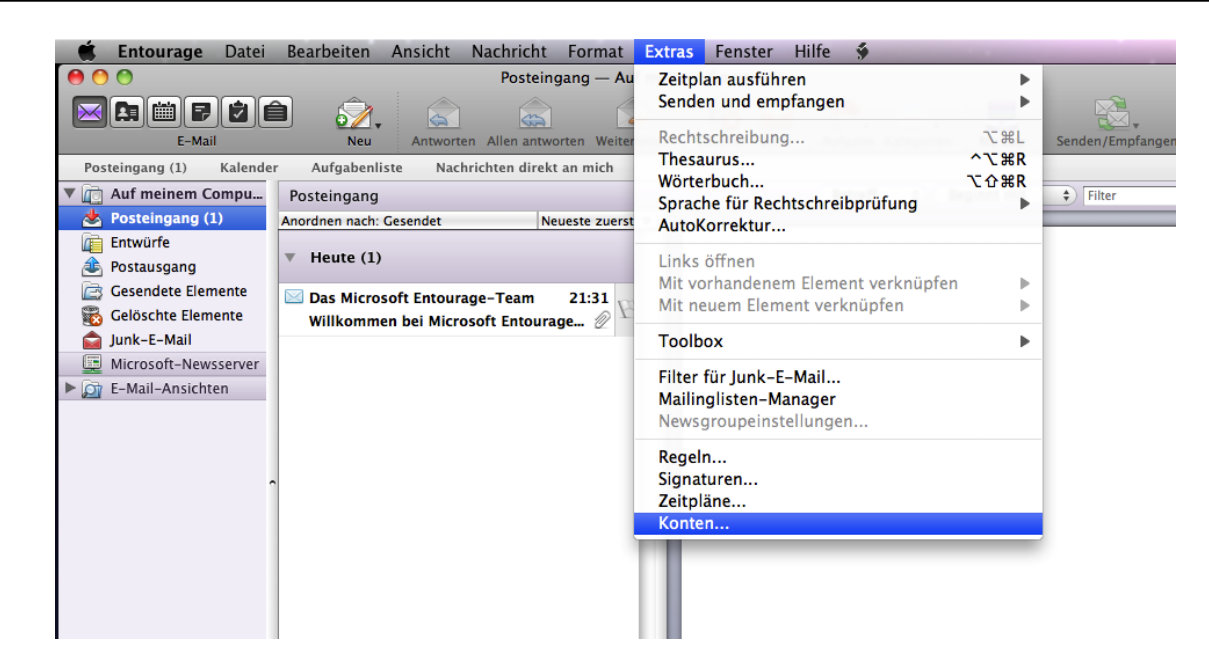

Wenn Sie bereits einen Macbay-E-Mail Account in Entourage eingerichtet haben und Ihre E-Mail Einstellungen überprüfen wollen, sollten Sie an diesen Stellen ggfls. Änderungen vornehmen, wie im folgenden Bild dargestellt.

Hierbei ersetzen Sie max.mustermann" mit Ihrem Macbay-Benutzernamen.

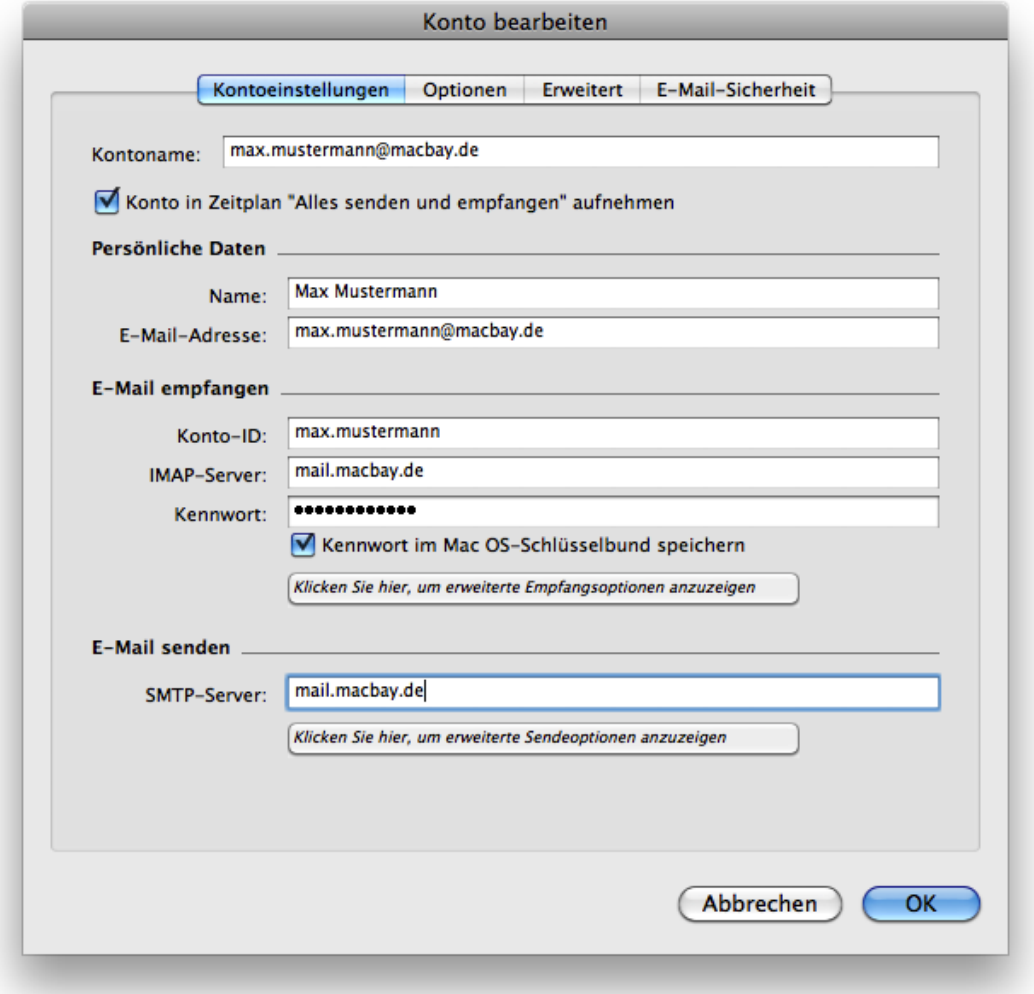

Anschliessend müssen Sie noch die "Erweiterten Empfangsoptionen" und "Erweiterten Sendeoptionen" anpassen.

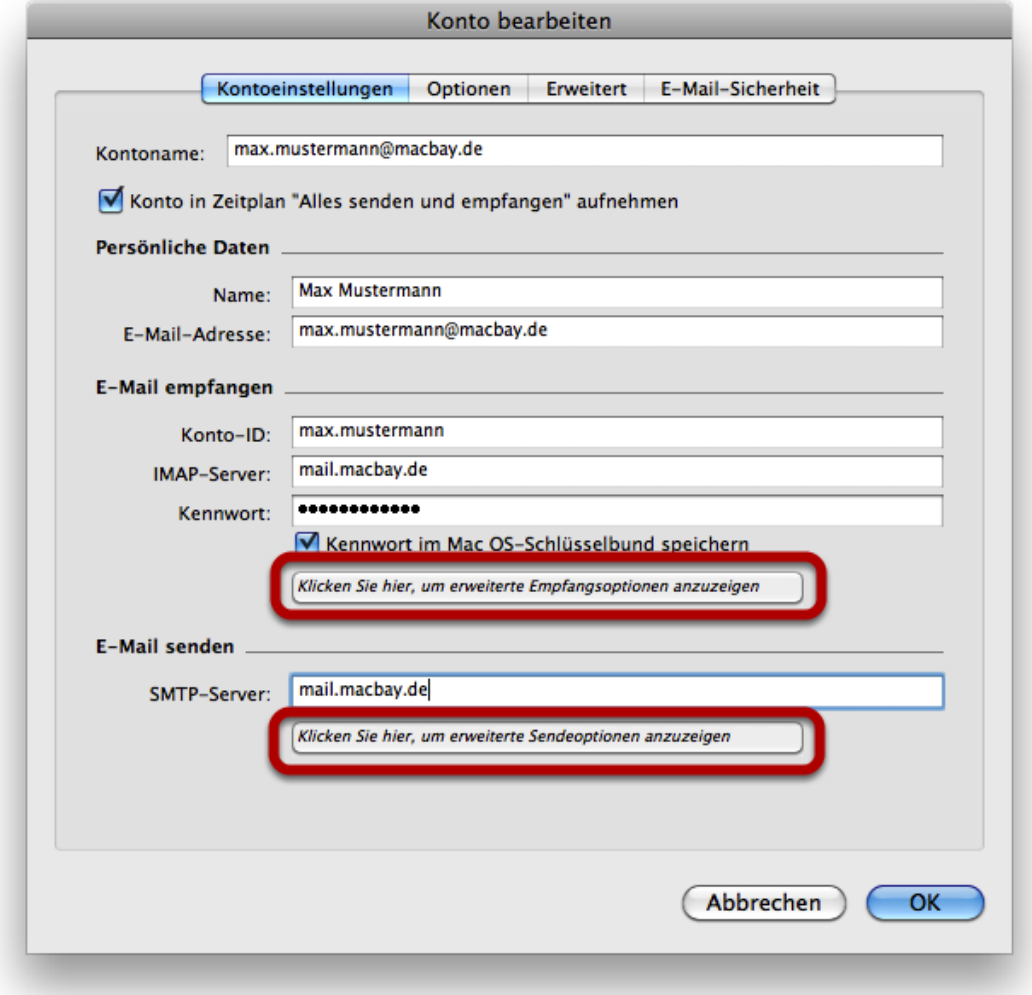

In den nun erscheinenden Fenster wählen Sie bitte die folgenden Optionen aus:

## Erweiterten Empfangsoptionen

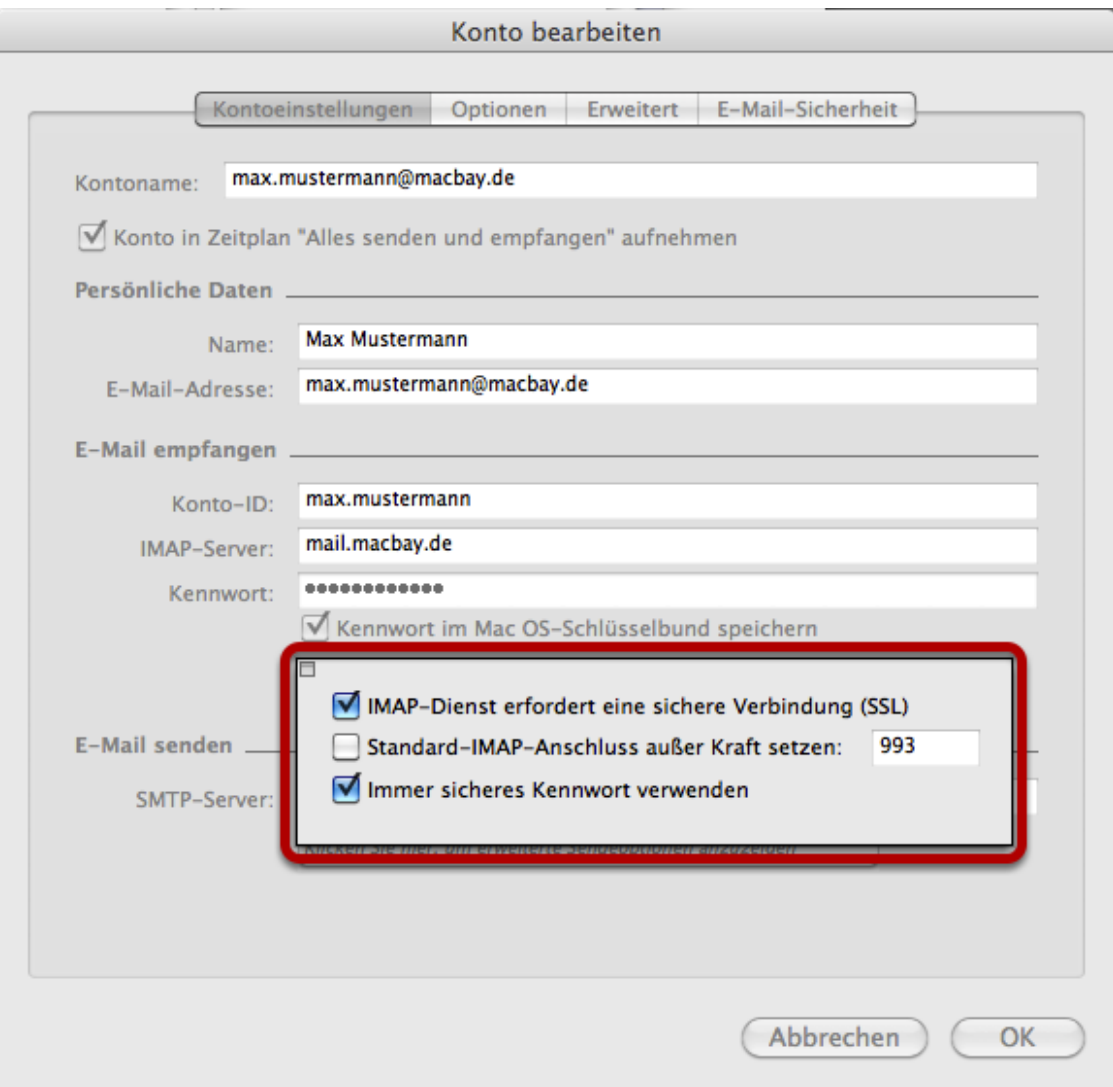

Bei den Erweiterten Sendeoptionen muss noch einmal der Benutzername und Kennwort eingegeben werden:

## Erweiterten Sendeoptionen

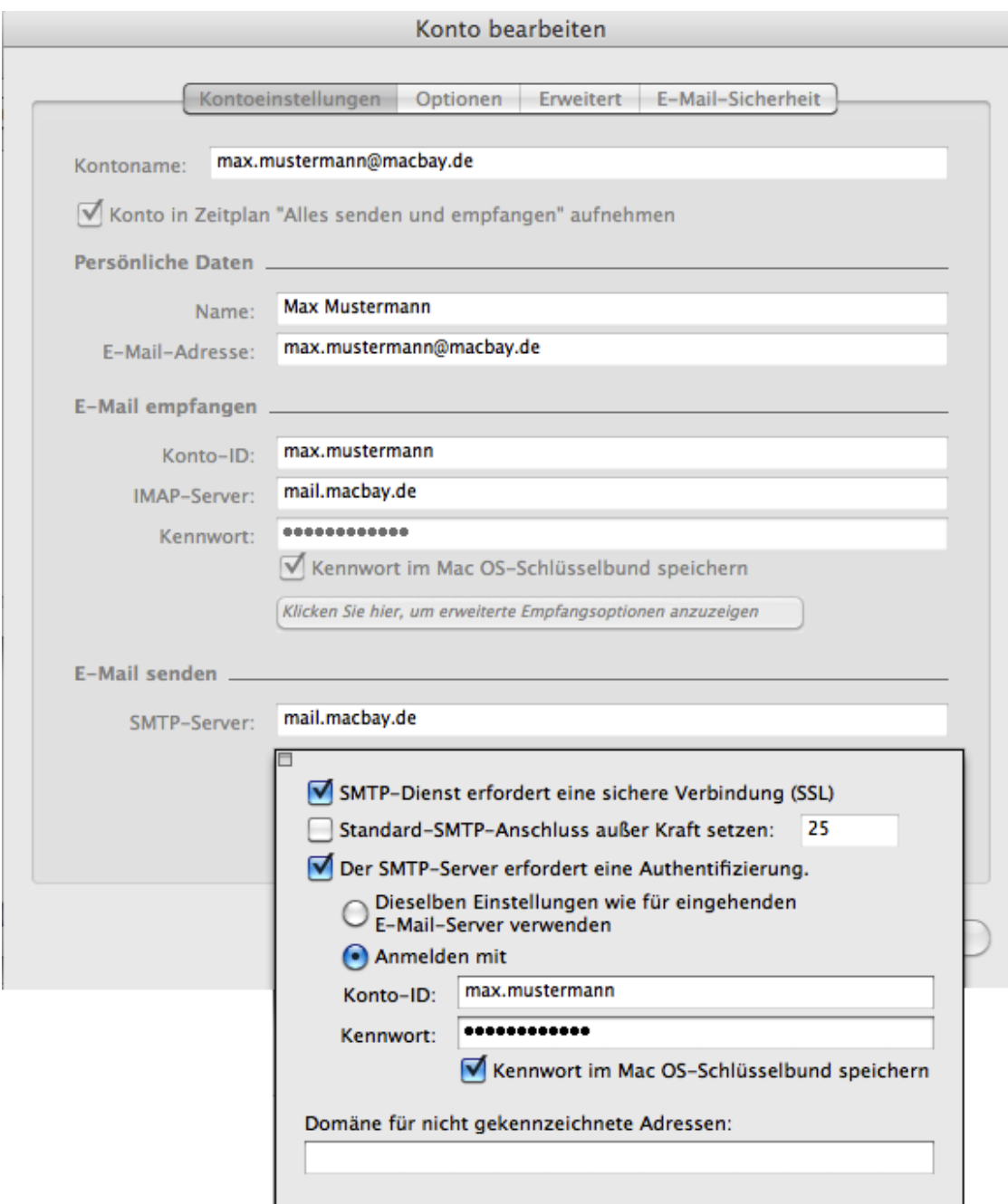

Sie können nun das Fenster "Konto bearbeiten" mit OK schliessen. Entourage hat nun Ihre korrekten Kontoeinstellungen.